## **Properties File (\_props.pcf)**

## *To change Section Title, Banner Title, Banner Subtitle, Main Navigation and Footer, and to add Drop Down Navigation.*

1. Navigate to your homepage directory and select the "\_props.pcf" file. Click on the "Properties" button in the page options at the top of the page.

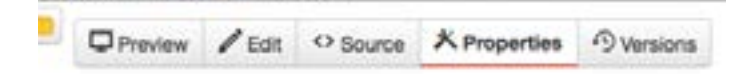

- 2. Edit the desired areas.
- 3. For Main Navigation links, click on the document icon, navigate to and click on the page you wish to link to. You may also enter in the URL manually (use relative URLs for pages within the USF CMS. For example, /about-usf/index.aspx instead of http://www.usf.edu/about-usf/ index.aspx).

Pages need to be created and published prior to linking them here.

4. For drop down menus, click on the document icon for "Sub Navigation", navigate to and click on the "\_sub.nav.html" file you wish to include. Sub navigation files need to be created and published prior to selecting them here.

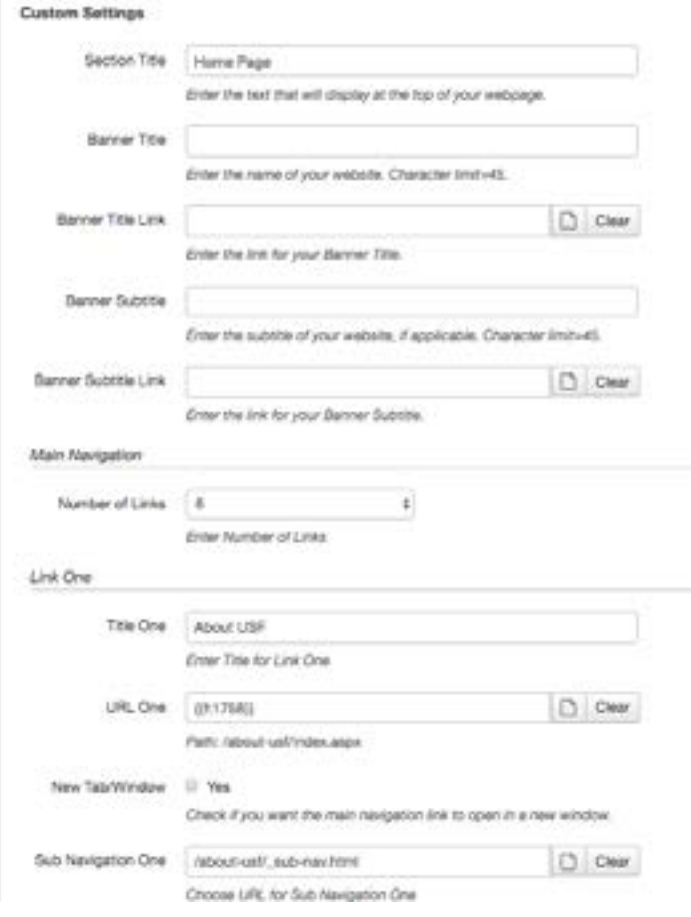

- 5. Click **Save**.
- 6. From the Publish drop down menu, select which action is appropriate for your permission level/workflow (Publish, Schedule, Submit for Approval, etc.).